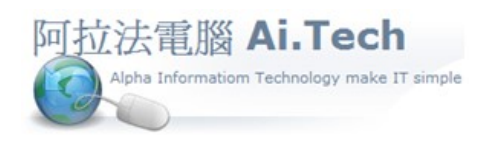

網址 http://www.ait.url.tw

阿拉法電腦 ● 工程管理第 e 高手 請洽 : 張順景 Tel : 0920939843 , 03-4090010 地址 : 桃園市龍潭區民族路 370 巷 182 弄 12 號 e-mail : ai.tech@msa.hinet.net

◎刪除月結作業的目的: 當系統進行完月結後, 在該月結的會計期間要再修改會計傳票, 或是補增會計 傳票, 則必須先將該會計期間恢復成尚未月結狀態, 所以就要執行刪除月結作業。

1.進入刪除月結作業:

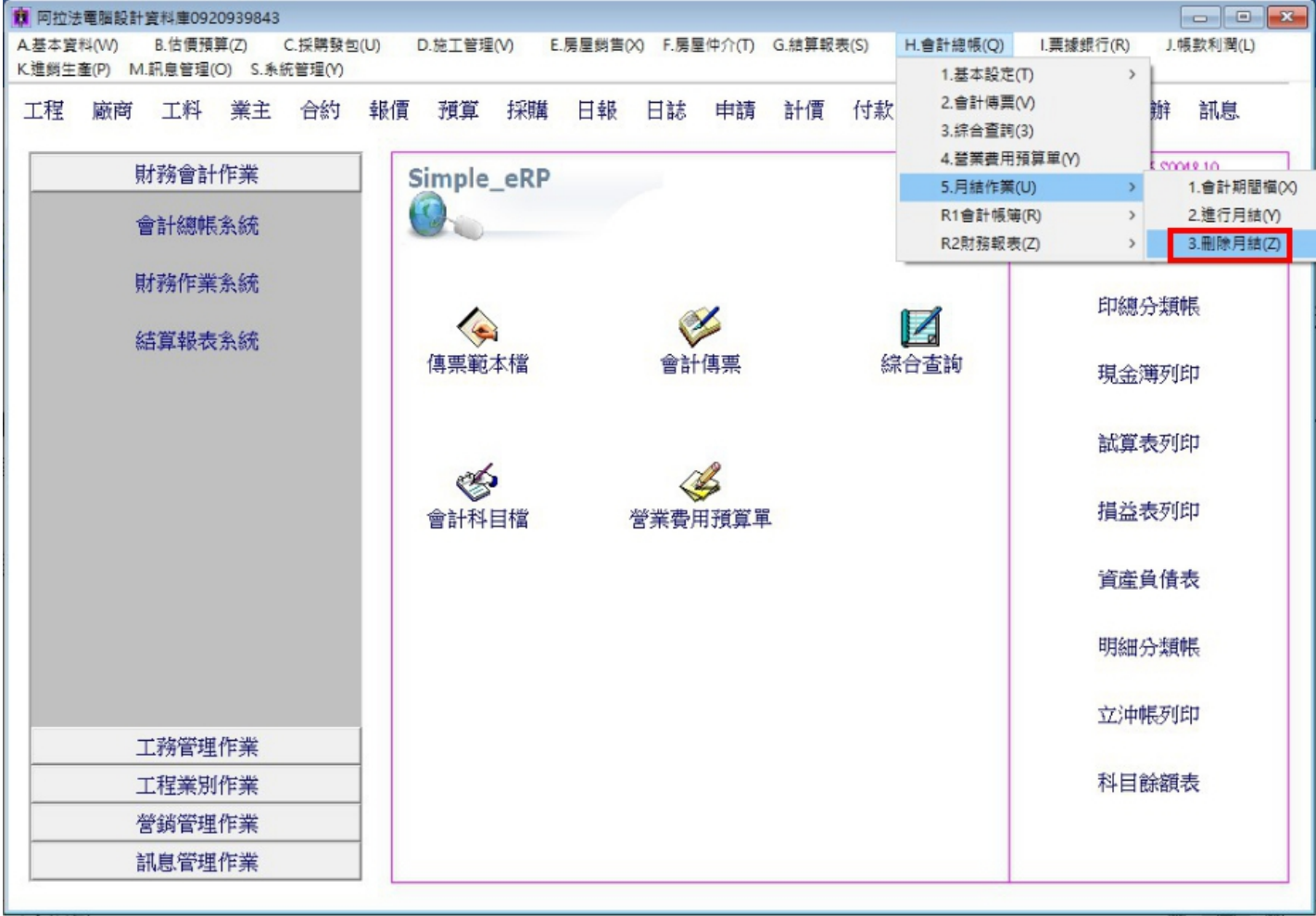

2.刪除月結時,系統自動抓取最後已月結的年度與期間, 年度與期間由系統自動抓取, 操作時無法自行輸 入。

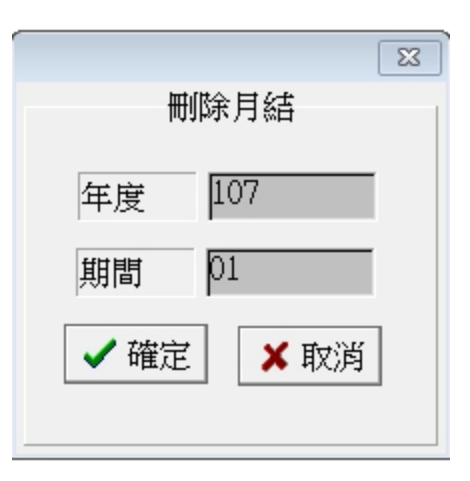

3.等出現刪除月結成功的提示後 , 再進行下一個操作動作。

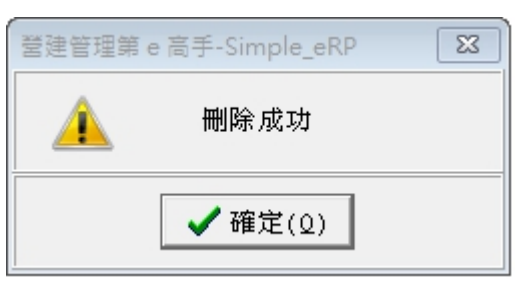

◎進行月結與刪除月結作業可反覆進行。